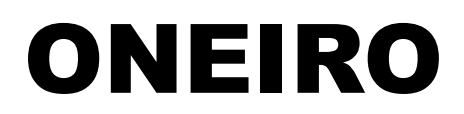

# Beautiful Dreamer

- 1. Intro
- 2. Controls
- 3. Starting the Game
- 4. Main Screen
- 5. Items
- 6. Rituals
- 7. Levels
- 8. Tips
- 9. Troubleshooting

## 1. Intro

"Where am I now?"

You awaken in the desert, the searing wind whipping at you as you come to your senses. You have no recollection of how you got here, or where you had come from. All you have are distant memories of the life you've led. This place cannot be found among them.

But it's strange. Although it seems like you've been lost and wandering forever, this place feels familiar.

## 2. Controls

When you first start the game, the Oneiro configuration window comes up. Under the Input tab, you can define specific key or gamepad mappings for the controls. Below are the default controls for keyboard:

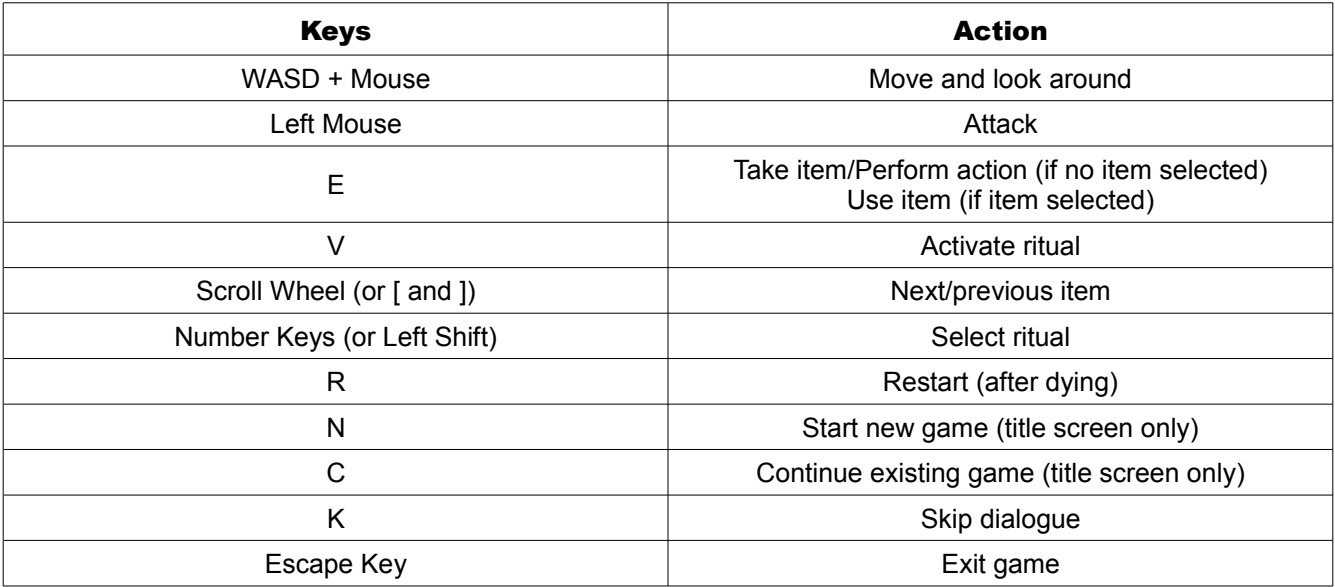

## 3. Starting the Game

Double click on Oneiro.exe in the Oneiro-executable directory to start the game.

Before the game starts, a Unity popup will appear asking what graphics settings to use. It is recommended to use the highest resolution that fits the aspect ratio of your monitor and to uncheck the Windowed checkbox so that ONEIRO runs in fullscreen mode. Feel free to adjust the quality settings to your satisfaction, though Fantastic graphics quality is recommended for the best experience (see also the Troubleshooting section).

Upon starting ONEIRO, you should be greeted by the starting screen shown below:

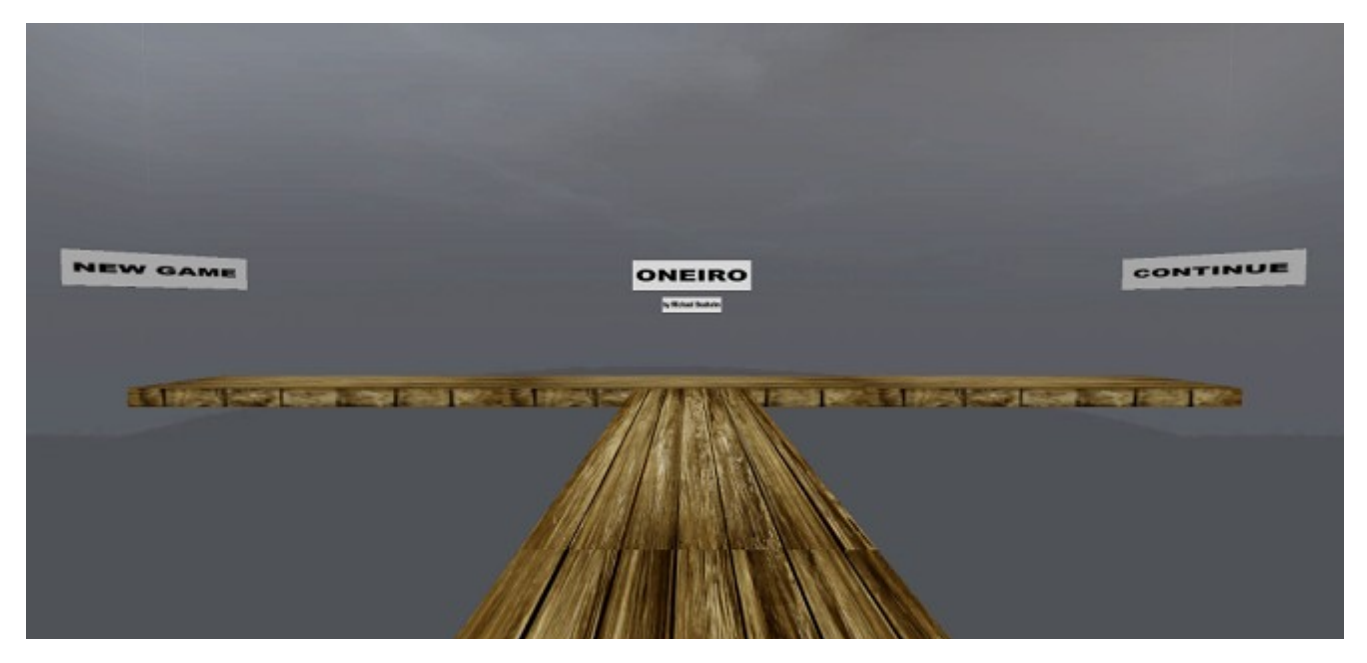

Move toward the NEW GAME sign or press the N key to start a new game from the beginning. ONEIRO saves your progress after completing each level. You can resume from where you left off by moving toward the CONTINUE sign or pressing the C key.

ONEIRO only supports one save file at a time, so please be careful when selecting the NEW GAME option as this will overwrite your current saved progress.

## 4. Main Screen

The main screen for ONEIRO will for the most part appear as it does below throughout the game:

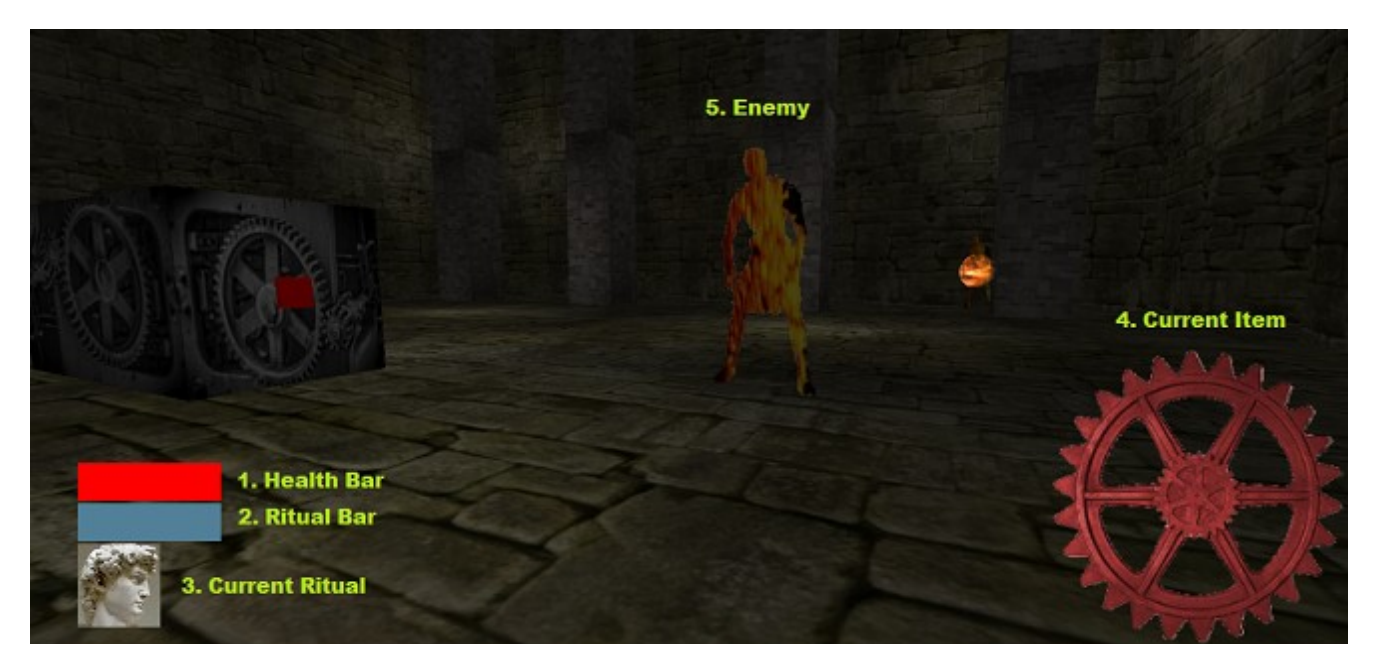

- 1. Health Bar: Indicates how much HP you currently have. At 0 HP you die and must restart the level.
- 2. Ritual Bar: Indicates how much RP you currently have. Activating rituals costs RP.
- 3. Current Ritual: The current ritual that you have selected. Press V to activate it (default).
- 4. Current Item: The current item that you are holding. Press E to use it (default).
- 5. Enemy: An enemy can attack you to reduce your HP. Watch out!

## 5. Items

Here is just a small selection of the available items you may encounter while playing ONEIRO:

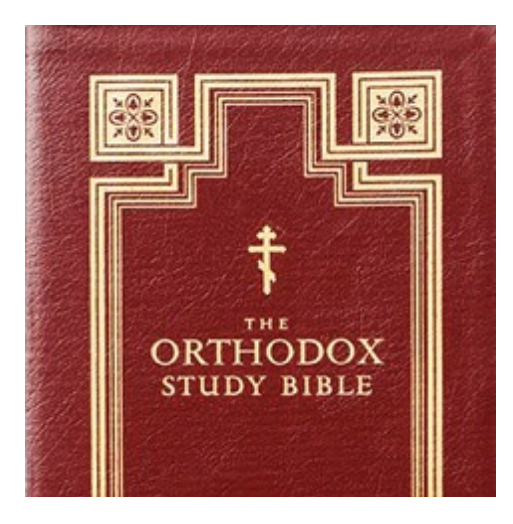

Book: Contains ancient wisdom, sure to come in handy.

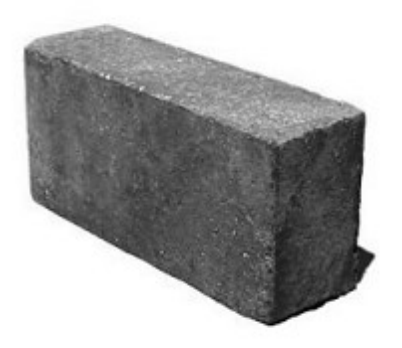

Brick: Heavy and difficult to break.

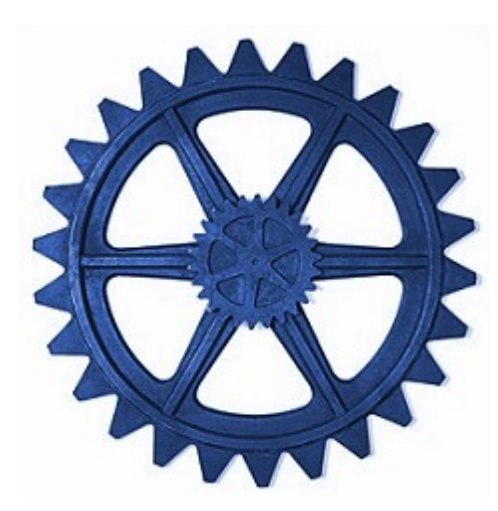

Gear: Comes in three colors, but is that the only difference?

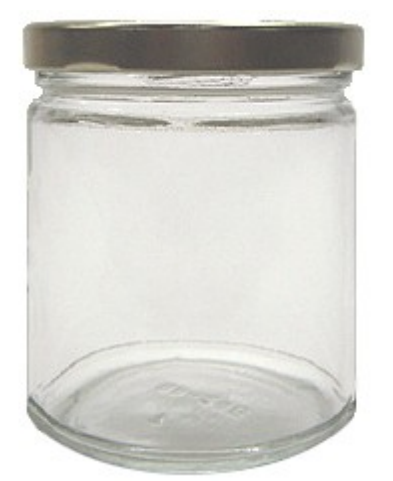

Jar: Can be used to hold liquids and powders.

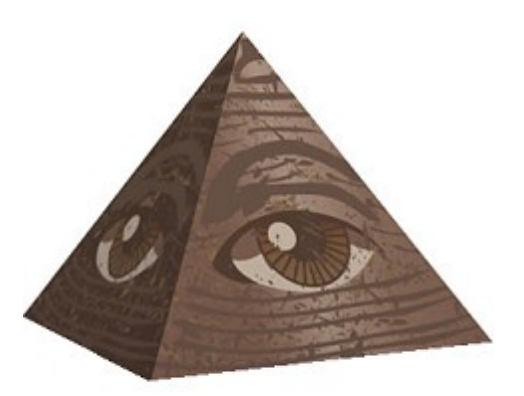

???: A mysterious object with hidden powers.

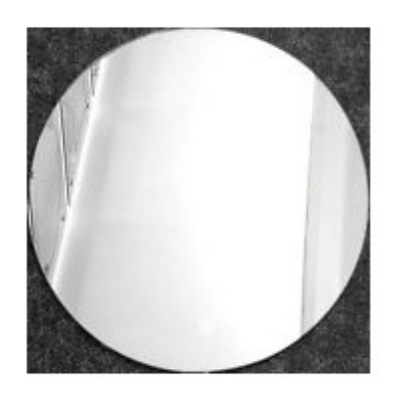

Mirror: Produces a reflection.

## 6. Rituals

Besides your basic attack and your items, you have access to powers known as rituals, which you receive after defeating a boss. Activating a ritual produces a colorful flash and allows you to use an ability for a short period of time. Only one ritual is listed below, but there are more that you will find throughout the game.

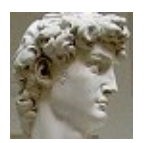

Stoneskin: Sheathes your body in rock, giving you the benefits (and disadvantages) of being made of stone.

## 7. Levels

As you progress through ONEIRO, you may notice that certain levels have more than one exit. There are several different paths through ONEIRO. If you try going through the game in multiple ways, something good might happen!

A basic map of the starting levels:

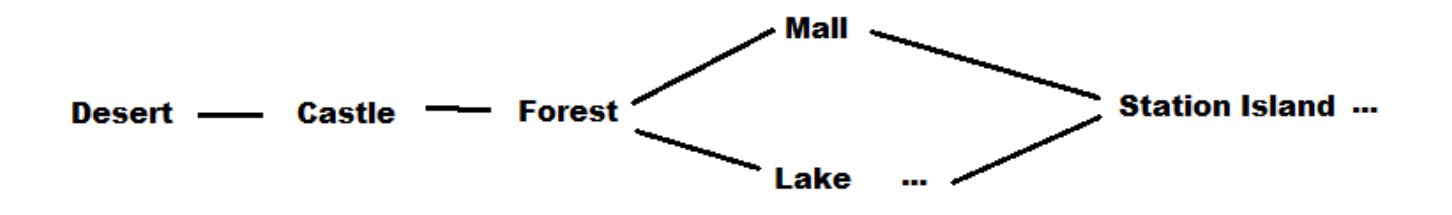

#### 8. Tips

- When you enter an area, potential items may be sitting right in front of your face. Try to check anything suspicious with the Action key and you may come out on top. Make sure you aren't already holding an inventory item when you are doing this as you won't pick anything up when your hands are full!
- Not everything is out to get you. Sometimes it is better to wait and see if something is a threat before unsheathing your sword.
- Experiment with your available rituals. Besides their obvious primary function, they may have additional uses in certain situations.
- Wandering around and exploring the lay of the land can yield great rewards.
- Try to play without using external resources or guides. These references should only be used as a last resort, a few days after you originally get stuck so that you have had time to work things out in your head in the interim.
- Have fun!

## 9. Troubleshooting

ONEIRO is build on the Unity platform, which is generally stable but has its share of bugs. In particular, some users may encounter the following error while playing ONEIRO for extended periods of time.

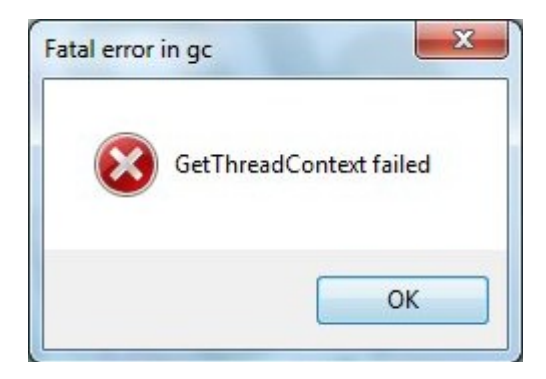

If you encounter this error while playing, try the following steps:

1. Set the graphics quality level to Fantastic or the highest allowable setting that your machine can handle. Lower graphics settings (particularly Fastest) appear to trigger this error more often.

2. If the issue persists, open any currently running antivirus programs and see if anything related to ONEIRO is being blocked. If so, add exceptions for the ONEIRO program to your antivirus software and then restart ONEIRO.

3. If the issue still persists, try exiting your antivirus software if it is currently running and restart ONEIRO.

4. If the issue still continues to persist, then please exit ONEIRO and then copy and paste the mono.dll file in this directory over to /path/to/executable/Oneiro\_data/Mono, overwriting the version of that library present there.